## **CORRIGER DES TRAVAUX D'ÉLÈVE - PHOTO**

Annoter un fichier numérique envoyé par les élèves ne nécessite pas toujours de l'imprimer pour le renvoyer corrigé manuellement. Plusieurs possibilités s'offrent à vous pour faire ces annotations numériquement.

Pour les photos, il existe deux possibilités : **transformer en pdf** afin de pouvoir les annoter grâce à Adobe Reader DC (cf tutoriel dédié) ou **les ouvrir avec Libre Office Draw** pour créer un fichier modifiable avant de l'exporter en pdf.

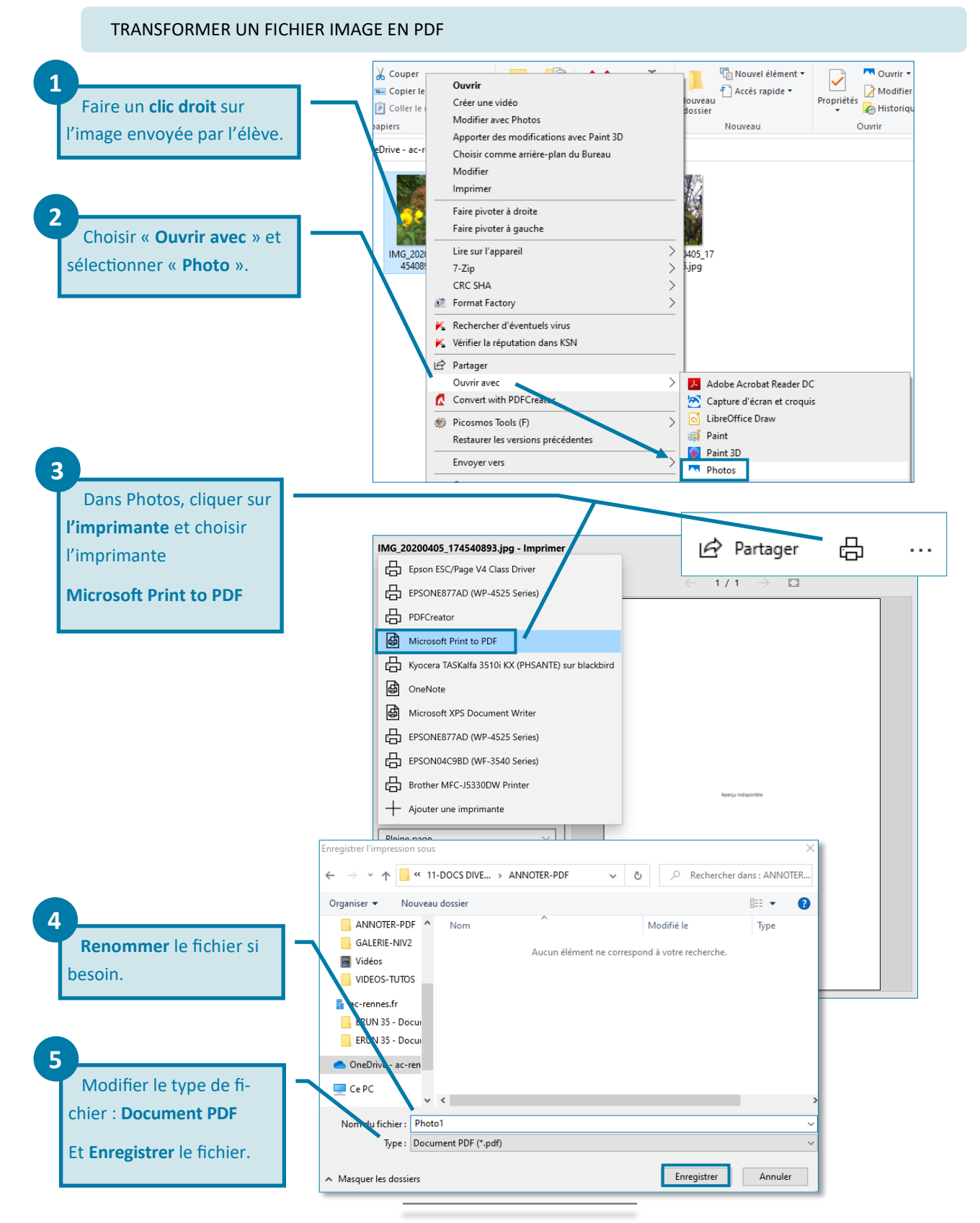

## TRANSFORMER UN FICHIER IMAGE EN FICHIER MODIFIABLE

Ici, il s'agit d'utiliser le logiciel LibreOfficeDraw qui fait partie de la suite LibreOffice, libre et gratuite. Vous pouvez télécharger cette suite en cliquant sur ce lien : [LibreOffice.org.](https://fr.libreoffice.org/download/telecharger-libreoffice/) Privilégiez la version stable.

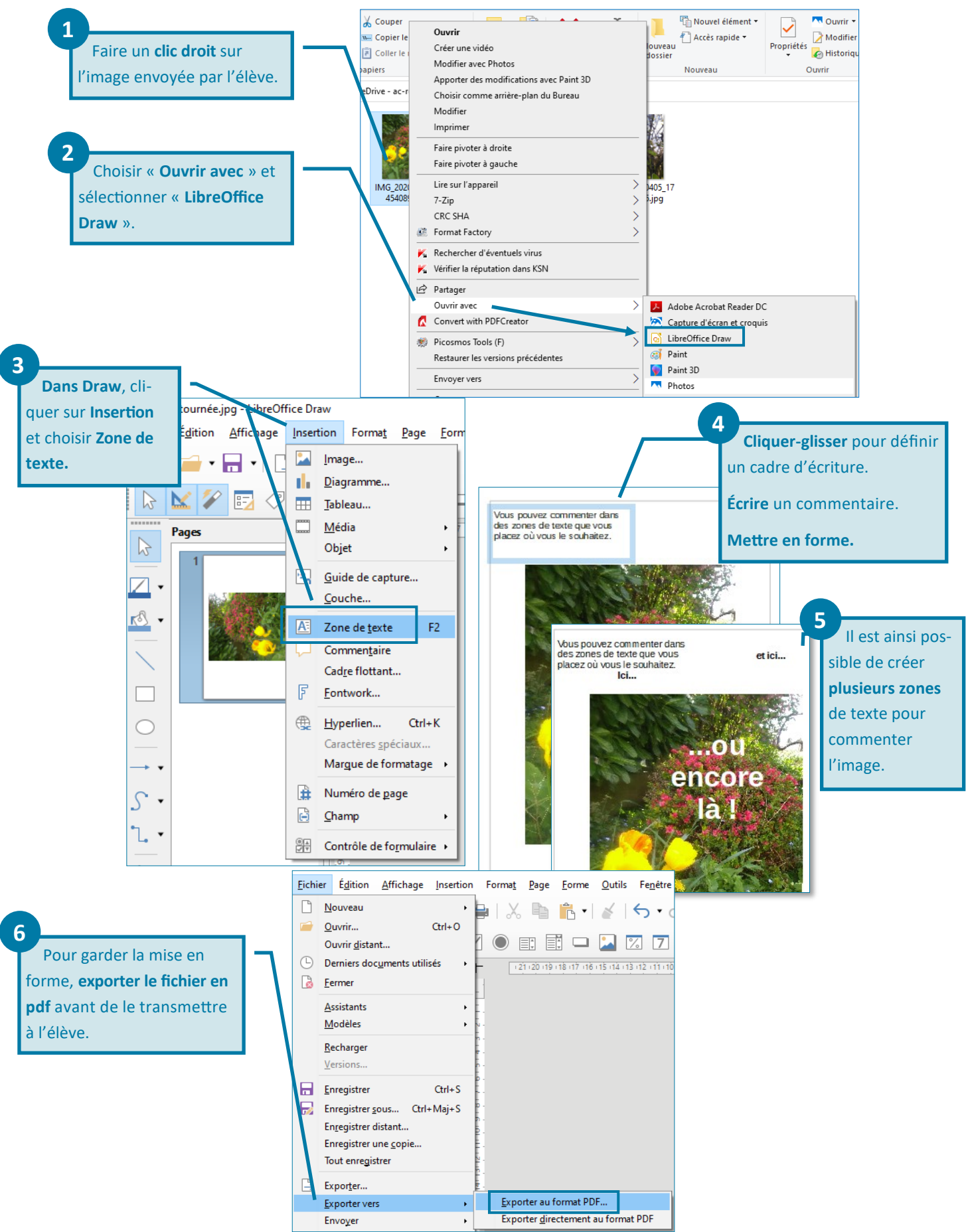